documentclass[a5paper,10pt,twoside]{extarticle} %\usepackage{booklet} \usepackage{amssymb,amsmath,amsthm} Walczak \usepackage{polski a 0.0 %\usepackage{polski,anttor} %\usepackage{polski, iwona} A vusepackage [utf8] {inputenc} 1 CX \usepackage{enumitem} dla \usepackage{makeidx} \usepackage{moresize} niecierpliwych \makeindex \usepackage{geometry} \geometry{height=174mm,width=10665ml  $.inner=20mm.$ \usepackage[cam, a4, center]{crop}  $B_{\text{tr}}(\cdot)$  [1] {\begin  $\frac{\partial f_1}{\partial x}$  (a)  $-\frac{\partial f_1}{\partial x_m}(\mathbf{a})$  $qh(K_{\text{new}}\zeta)h$ {\vskip7pt\scshape\large #1}  $\frac{\partial f_2}{\partial x_m}(\mathbf{a})$  $\{ \vspace-0.1cm\} \end{mathrm}$ % \newenvironment{tytul}[1]{\begin{center}{\scshape\Large {\vspace{1ex}\end{center}}  $-\frac{\partial f_m}{\partial x}(\mathbf{a})$ t\vspacetlex}\endtcenter}}  $\frac{\partial f_m}{\partial x}$ {\vspace{-0.3cm}\end{center}} \newenvironment{affiliation}[2]{\begin{center}{\small #1} \break {\small \textit{4-nail) {\vspate(0.5ex)\end{cent&r94 def\lecture[#1]#2#3{\item[#1], textit{#3}}  $\det\coff$  and  $\det\left\{\right\}$ \textsc{  $(z)$ \ 1{unch##1{<sub>a</sub>}\idem [#1] \textsc*l*Luncl  $\backslash$ textsc  $1142$ {\item[#1]  $\frac{1}{2}$  participant [#1]#2#3#4{ $\sqrt{x}$ am  $\frac{1}{2}$ textsc{#2}, #1, #3 $\setminus$  #4} \newenvironment{confday}[1]{\vspace\*{1ex}\begin{center}  $\{\simeq\pmod{1,2}$   $ge 1\}$  $\{\sqrt{g\eta}\}\$ \renewcommand\* Ycontentsname \LARGE{\textsc{\bf CONTENTS}}\end{center}\vspace{1cm}} \renewcommand\*\indexname{\huge{\textsc{\bf Index}}} \linespread{1.3}

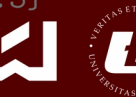

<u>WYDZIAŁ MATEMATYKI I INFORMATYKI</u>

### Zofia Walczak

## IATEX dla niecierpliwych

— część pierwsza —

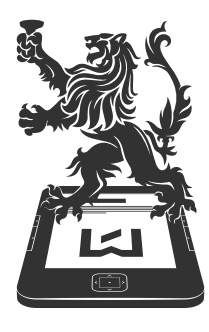

**WYDAWNICTWO** UNIWERSYTETU<br>ŁÓDZKIEGO

## Zofia Walczak

# IATEX dla niecierpliwych

— część pierwsza —

Wydanie II poprawione i uzupełnione

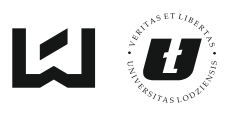

WYDZIAŁ MATEMATYKI I INFORMATYKI

ŁÓDŹ 2014

Zofia Walczak – Uniwersytet Łódzki, Wydział Matematyki i Informatyki Katedra Metodyki Nauczania Matematyki, 90-238 Łódź, ul. Banacha 22

RECENZENT *Aleksy Tralle*

PROJEKT TYPOGRAFICZNY, SKŁAD I ŁAMANIE *Zofia Walczak*

PROJEKT OKŁADKI *Szymon M. Walczak*

© Copyright by Uniwersytet Łódzki, Łódź 2014

Wydane przez Wydawnictwo Uniwersytetu Łódzkiego Wydanie II (poprawione i uzupełnione). W.06501.14.0.S

ISBN (wersja drukowana )978-83-7969-066-4 ISBN (ebook) 978-83-7969-180-7

Wydawnictwo Uniwersytetu Łódzkiego 90-131 Łódź, ul. Lindleya 8 www.wydawnictwo.uni.lodz.pl e-mail: ksiegarnia@uni.lodz.pl tel. (42) 665 58 63, faks (42) 665 58 62

## Spis treści

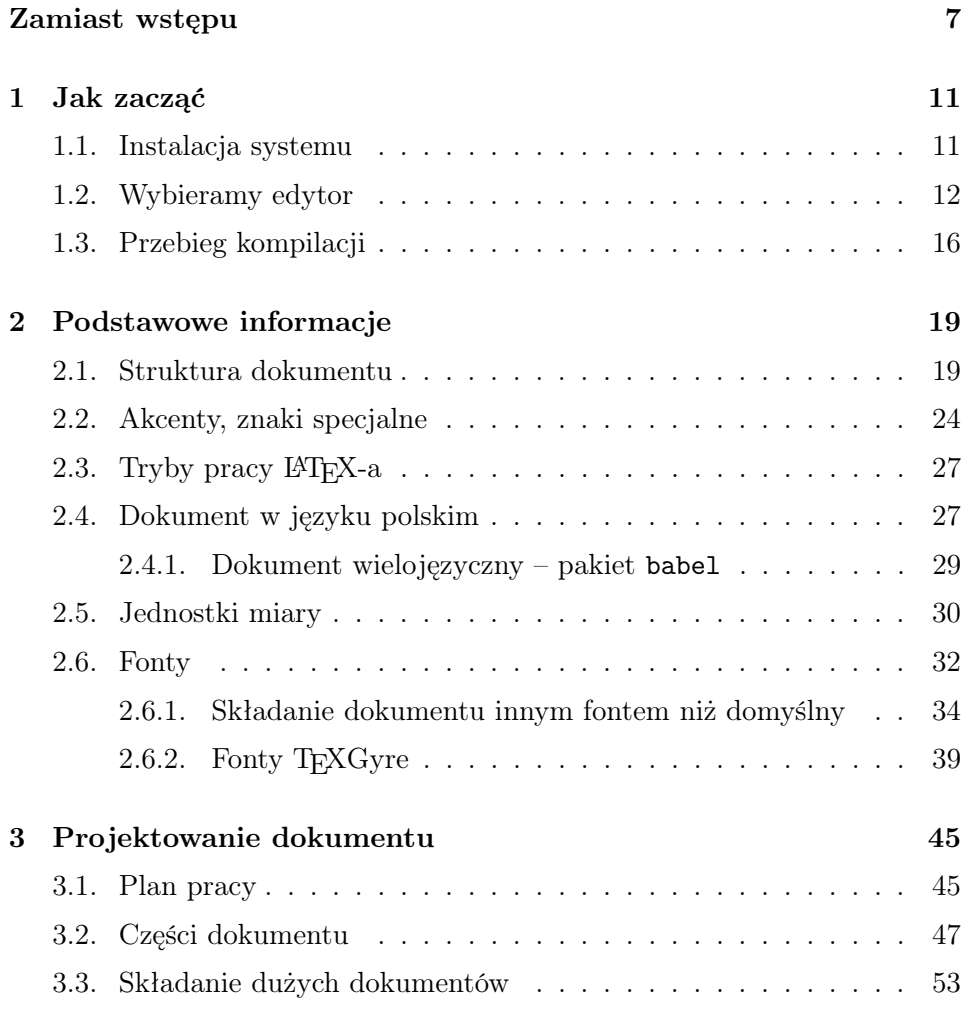

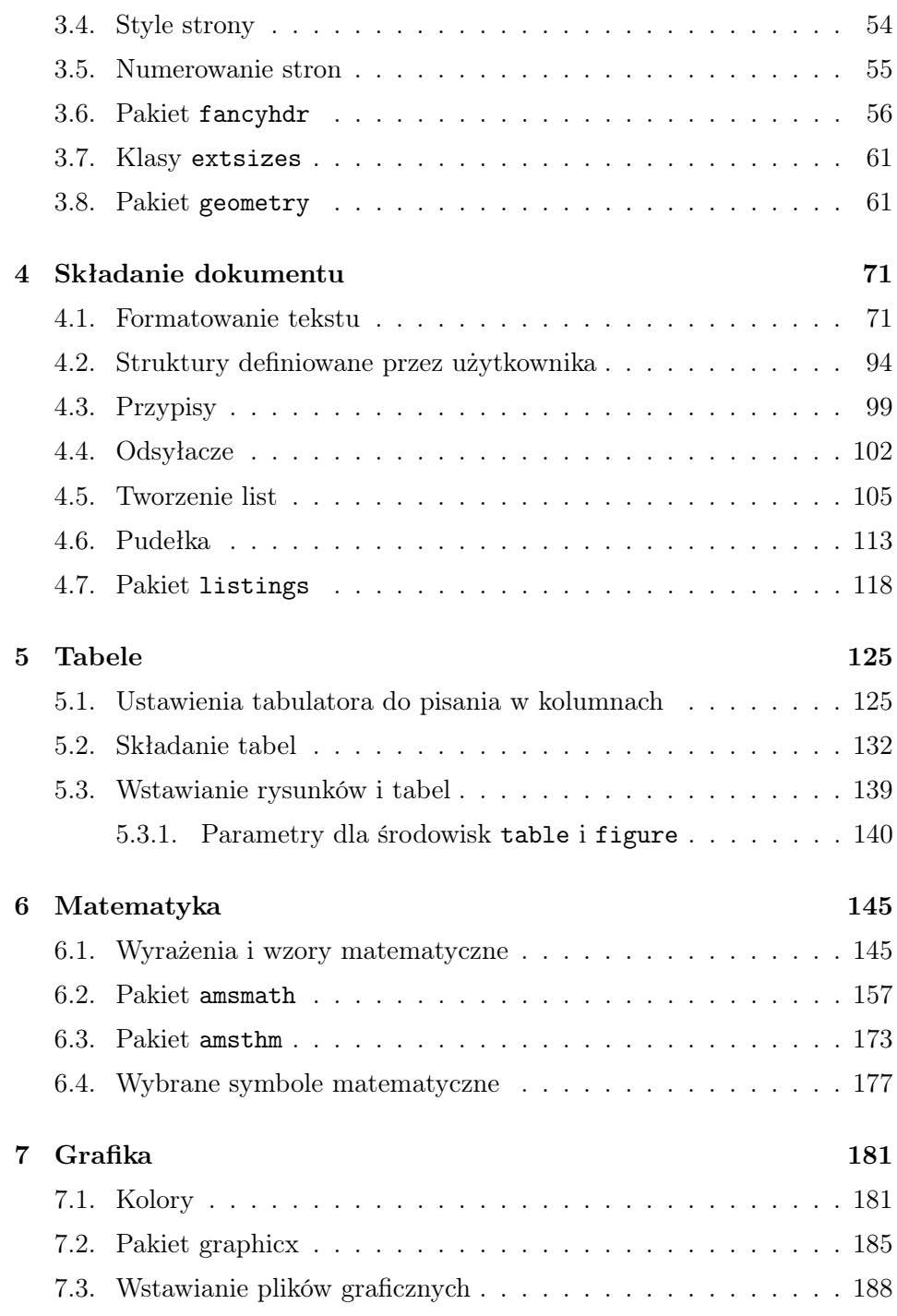

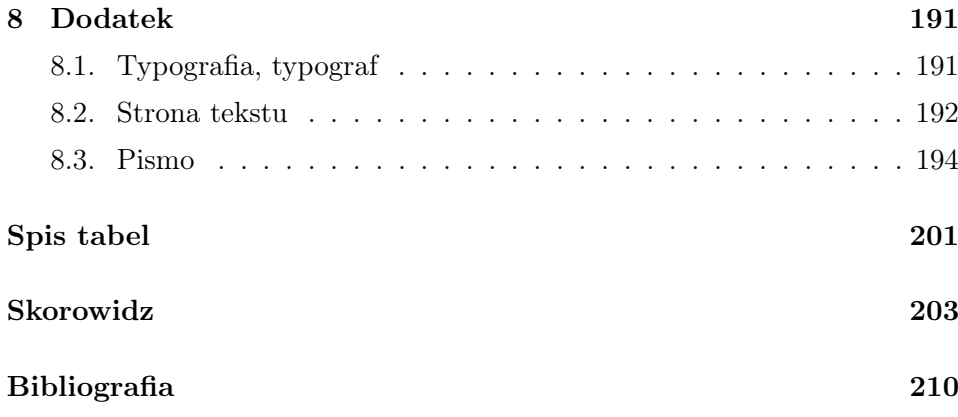

Kup księ k

### Zamiast wstępu

TEX powstał ponad 30 lat temu w Stanach Zjednoczonych Ameryki Północnej, jego autorem jest Donald E. Knuth, matematyk i informatyk, autor między innymi wielotomowego dzieła pt. Sztuka programowania (The Art of Computer Pogramming).

TEX tworzy system do elektronicznego składu tekstu razem z:

- *◦* edytorem,
- *◦* sterownikami umożliwiającymi wydrukowanie lub wyświetlenie złożonego dokumentu,
- *◦* oraz wieloma programami towarzyszącymi, między innymi:
	- MetaFont do generowania fontów
	- MetaPost do tworzenia grafiki wektorowej,
	- BiBTeX do przetwarzania baz bibliograficznych,
	- MakeIndex do tworzenia i sortowania skorowidzów.

TEX jest językiem niskiego poziomu, posiada ok. 300 pierwotnych sekwencji sterujących, które nie są rozkładalne na prostsze funkcje. Rozumie około 900 sekwencji sterujących zbudowanych z sekwencji pierwotnych. Są one częścią wbudowanego słownika i możliwe jest budowanie z nich makr i wygodnego interfejsu użytkownika. Donald E. Knuth opracował pierwszy zestaw makr, który nazwał formatem Plain. W połowie lat 80-tych ubiegłego stulecia powstały formaty LAT<sub>E</sub>X2.09 (Leslie Lamport) i  $\mathcal{A}_{\mathcal{M}}\mathcal{S}T_{E}X$  (M.D.

Spivak). Kilka lat później powstaje  $A\mathcal{M}$ SLATEX, łączący możliwości i udogodnienia obu formatów. Kolejna wersja, która ukazała się w 1994 roku, nazywa się LATFX2e i jest dzisiaj standardowym formatem LATFX-a.

W ciągu kilku lat od powstania system T<sub>E</sub>X zyskał użytkowników w wielu krajach na świecie. Ci z nich, którzy nie posługiwali się językiem angielskim chcieli mieć możliwość składania tekstów w swoich językach ojczystych. Dostosowywaniem TEX-a do wymagań różnojęzycznych użytkowników (początkowo tylko używających mniej lub bardziej rozszerzonego alfabetu łacińskiego) zajęli się sami jego użytkownicy zrzeszeni w lokalnych grupach użytkowników systemu. Pierwsza taka grupa o nazwie TUG (TEX Users Grup) powstała w USA, polscy użytkownicy utworzyli w 1992 roku GUST (Grupa Użytkowników Systemu TEX).

W ostatnich 30 latach nastąpił ogromny postęp technologiczny w informatyzacji. Zmienił się nie tylko sprzęt, ale także oprogramowanie, powstały nowe technologie informatyczne. Konieczne więc stało się przystosowanie TEX-a do zmieniających się warunków technologicznych.

Pod koniec ubiegłego stulecia powstał ConTeXt, nowy system tworzenia dokumentów oparty na systemie TEX i programie metapost. Jego twórcą jest Hans Hagen. Więcej informacji o tym systemie można znaleźć na stronie http://wiki.contextgarden.net.

XeTeX, autorstwa Jonatana Kew, to system składu dokumentów łączący TEX-a Donalda Knutha z Unicodem i nowymi technologiami generowania fontów. Umożliwia korzystanie z fontów komputerowych w formatach OpenType i AAT (Apple Advanced Typography). Jego początki sięgają roku 2004. Więcej informacji o tym systemie jak i przykłady zastosowania w praktyce czytelnik znajdzie na stronie projektu scripts.sil.org/xetex

Wszystkie dostępne dzisiaj dystrybucje T<sub>E</sub>X-a umożliwiają także składanie dokumentów we wspomnianych wyżej formatach.

Adresatami tej książki są studenci kierunków ścisłych przygotowujący swoje prace licencjackie lub magisterskie, a także pracownicy naukowi stający przed koniecznością dostarczenia złożonego w LATEX-u artykułu do czasopisma naukowego.

W obecnym, drugim wydaniu rozdział 2 został poszerzony o punkt opisujący składanie dokumentów fontem innym niż domyślny. Przedstawiono także obszernie całą rodzinę fontów TEXGyre wraz z przykładami wykorzystania w składanym dokumencie.

W rozdziale 3 dodano punkt "Składanie dużych dokumentów" zaś w rozdziale 4 punkt 1 dodano informację o fantomach i sposobie składania notek na marginesie. Rozdział 4 został też uzupełniony o punkt zawierający krótką instrukcję używania pakietu listings, pozwalającego na umieszczanie wewnątrz dokumentu fragmentów kodu napisanego w jednym z wielu dostępnych języków programowania.

W rozdziale 5 rozszerzono informacje dotyczące wstawiania tabel i rysunków do pliku tex-owego. Zostały obszernie omówione parametry środowisk table i figure i przedstawione przykłady użycia niektórych z nich.

Rozdział 6 został poszerzony o zestawienie wybranych symboli matematycznych, przydatnych w składaniu prac naukowych. Całość książki zamyka rozdział "Dodatek", w którym autorka zamieściła garść informacji o typografii, rodzajach pisma i zasadach składania tekstów w języku polskim.

W obecnym wydaniu zostały również poprawione wszystkie dostrzeżone błędy.

Kup księ k

### 1. Jak zacząć

#### 1.1. Instalacja systemu

Pracę z LATEX-em należy zacząć od zainstalowania w komputerze całego systemu TEX. TEX jest dostępny dla wszystkich najczęściej spotykanych systemów operacyjnych a wybór instalacji zależy od posiadanego systemu. Najbardziej znanymi dystrybucjami dla Microsoft Windows są MiKT<sub>E</sub>X i TEXLive.

MiKTEX jest dystrybucją dla Microsoft Windows, dla systemów Linux jest testowana na razie wersja beta. Na MiKTEX-u oparta jest także dystrybucja T<sub>E</sub>X-a dla Microsoft Windows o nazwie proT<sub>E</sub>Xt.

W przypadku T<sub>E</sub>XLive istnieją dystrybucje dla wszystkich używanych dzisiaj wersji Windows a także dla następujących systemów operacyjnych:

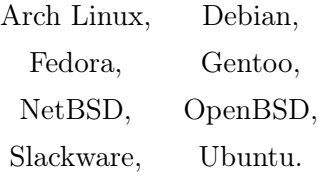

Wszystkie dystrybucje zawierają graficzny instalator systemu lub dokładną informację o sposobie instalacji. Należy zwrócić szczególną uwagę na proponowany do zainstalowania zestaw pakietów. Najlepiej wybrać opcję "full", wówczas będziemy mogli korzystać z większości istniejących pakietów i programów wspomagających pracę TEX-a. Jest to ważne szczególnie przy instalowaniu MiKTEX-a, gdyż domyślnie instaluje on tylko pakiety i progra-

my podstawowe, pozostałe w razie potrzeby doinstalowuje z repozytorium poprzez internet.

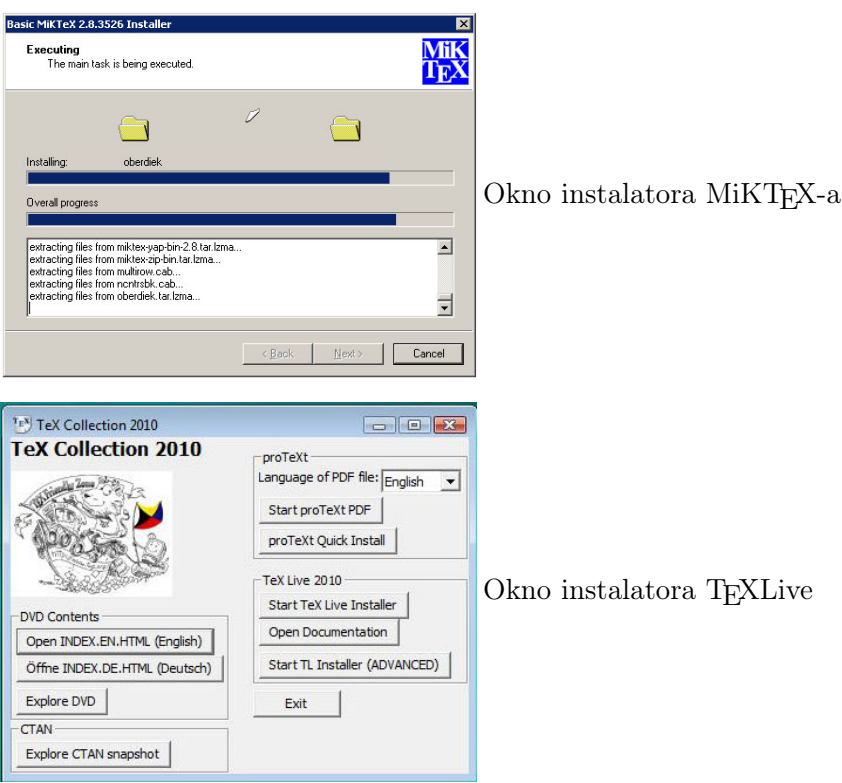

Użytkownicy komputerów z systemem MacOS X mogą też zaistalować MacT<sub>EX</sub> oparty na T<sub>EX</sub>Live.

#### 1.2. Wybieramy edytor

Tekst przeznaczony do złożenia przygotowujemy w dowolnym edytorze zgodnie z regułami opisanymi w makrach i zapisujemy go w kodzie ASCII jako nazwa.tex, bo tylko pliki z rozszerzeniem .tex są czytane a następnie kompilowane przez program. Nazwa którą nadamy swojemu dokumentowi powinna być możliwie krótka, nie powinna zawierać polskich liter (i żadnych innych znaków diakrytycznych) oraz znaków specjalnych TEX-a. Najnowsze dystry-

bucje TEXLive pozwalają na kompilowanie plików o długich nazwach, nawet ze spacjami.

Do składania tekstu wygodnie jest używać edytorów specjalnie przystosowanych do pracy z TEX-em, zapisują one pliki w odpowiednim formacie, a większość z nich udostępnia także szeroki wachlarz podpowiedzi składni środowisk latexowych oraz oznaczeń matematycznych. Takie edytory istnieją dla wszystkich systemów operacyjnych, można korzystać z edytorów darmowych, na licencji share-ware lub komercyjnych.

Aby pokazać czytelnikowi różnorodność dostępnych edytorów, umieściliśmy poniżej przykładowe ekrany darmowych edytorów uruchomionych w systemie MS Windows. Wszystkie one są również dostępne w systemach linuxowych. Każdy z pokazanych edytorów umożliwia sprawdzenie pisowni pod warunkiem doinstalowania słownika języka polskiego. Najprościej jest zainstalować słownik z pakietu Open Office.

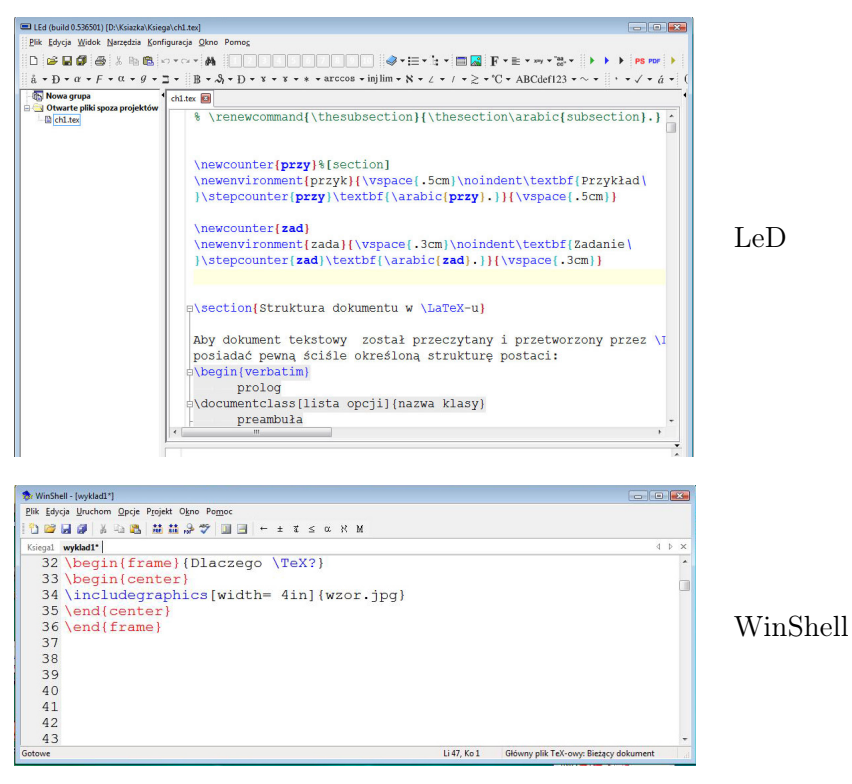

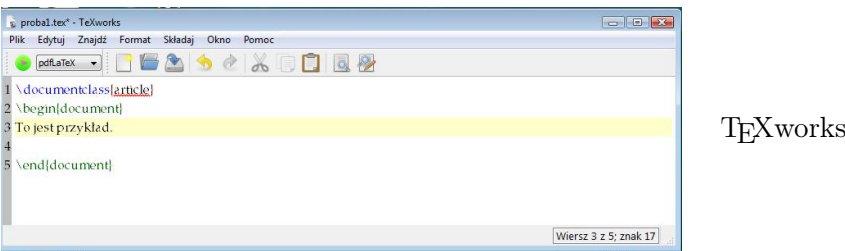

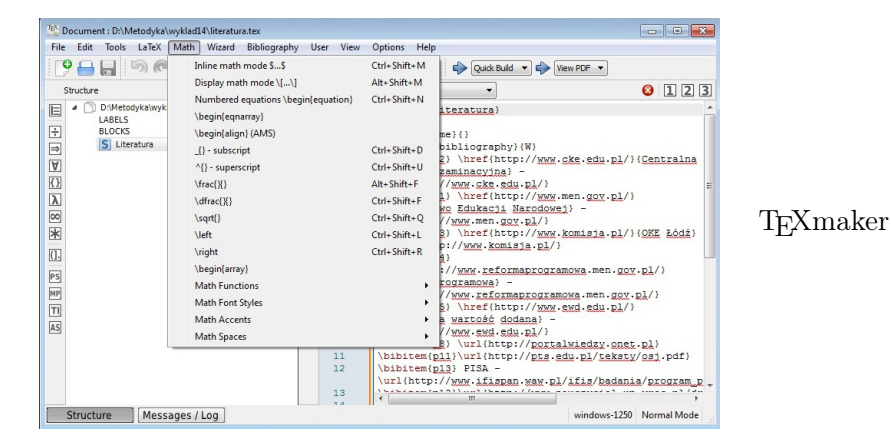

T TeXnicCenter - cw8  $\begin{array}{c|c|c|c|c|c} \hline \multicolumn{3}{c|}{\mathbf{a}} & \multicolumn{3}{c|}{\mathbf{b}} \\ \hline \multicolumn{3}{c|}{\mathbf{b}} & \multicolumn{3}{c|}{\mathbf{b}} & \multicolumn{3}{c|}{\mathbf{b}} \\ \hline \multicolumn{3}{c|}{\mathbf{b}} & \multicolumn{3}{c|}{\mathbf{b}} & \multicolumn{3}{c|}{\mathbf{b}} \\ \hline \multicolumn{3}{c|}{\mathbf{b}} & \multicolumn{3}{c|}{\mathbf{b}} & \multicolumn{3}{c|}{\mathbf{b}} \\ \hline \$ -<br>File Edit Search View Insert Math Format Project Build Tools Window Help  $\frac{1}{2}$  $H\colon \mathbf{F} \mid K \mid S \mid \mathbf{T} \mid K \mathbf{A} \mid \exists \mathbf{F} \equiv \exists \mathbf{F} \mid \bigwedge \exists_{\mathbf{F}} \exists_{\mathbf{F}} \exists_{\mathbf{F}} \exists_{\mathbf{F}} \exists_{\mathbf{F}} \exists_{\mathbf{F}} \exists_{\mathbf{F}} \exists_{\mathbf{F}} \exists_{\mathbf{F}} \exists_{\mathbf{F}} \exists_{\mathbf{F}} \exists_{\mathbf{F}} \exists_{\mathbf{F}} \mathbf{H} \in \mathcal{H}$  $\begin{tabular}{|c|c|c|c|} \hline \textbf{Navigator} & \textbf{[3]} & \textbf{[3]} & \textbf{[3]} \\ \hline \end{tabular}$  $\sqrt{10}$  cw8  $\begin{bmatrix} 0 \\ 1 \end{bmatrix}$ 1\documentclass[a4paper]{article}<br>2\usepackage[cp1250]{inputenc} :<br>4 \usepackage {polski}<br>4 \usepackage {amsmath, amssymb, amsthm, graphicx}  $$\mathsf{S}}$$ $$\label{thm:main} $$\mathsf{cl}(\mathsf{L}(\mathsf{L$  $\frac{1}{1}$ the cw8 Γĭ  $\boxed{\mathbf{x}}$ proput HAD Build Find 1 Find 2 Parse OVR READ UF NUM RF Press F1 to get help Ln 1, Col  $1$  $DOS$ 

**TEXnicCenter** 

Każdy edytor dedykowany TEX-owi dostarcza też narzędzi do szybkiego uruchamiania kompilatora.

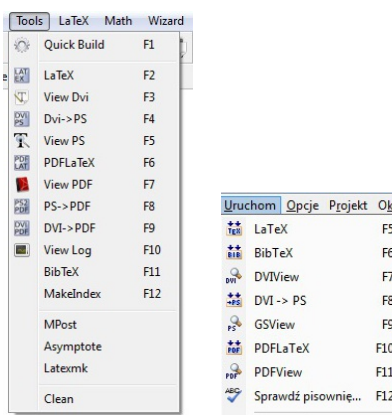

W zależności od tego w jakim formacie chcemy otrzymać plik końcowy uruchamiamy LaTeX-a lub PDFLaTeX-a.

Edytor TEXworks jest powiązany z przeglądarką plików pdf o nazwie psv, różną od Acrobat Readera, która ma dwie bardzo wygodne własności:

- *◦* po kompilacji do pdf-a zawartość ekranu odświeża się automatycznie,
- *◦* umożliwia poruszanie się pomiędzy źródłem a dokumentem końcowym.

Jest to szczególnie wygodne w przypadku tworzenia dokumentów składających się z wielu rozdziałów, których treść znajduje się w osobnych plikach. Podobną właściwość ma także TeXmaker.

Po utworzeniu w wybranym edytorze pliku dokumentu dobrze jest zapisać go w osobnym katalogu. Podczas kompilacji, oprócz pliku końcowego tworzonych jest kilka plików pomocniczych które, w celu uniknięcia bałaganu, powinny być zapisane w tym samym katalogu co plik wyjściowy. Zaleca się, aby nazwa takiego katalogu nie zawierała znaków diakrytycznych ani spacji, gdyż może się zdarzyć, szczególnie w starszych wersjach systemu, że nagle program przestanie działać. Jeśli poprzednia kompilacja przebiegała pomyślnie i nie dokonaliśmy żadnych istotnych zmian to w sytuacji gdy program "odmawia współpracy" należy sprawdzić, czy katalog lub plik nie zawierają znaków diakrytycznych a następnie usunąć plik z rozszerzeniem .aux. Po wykonaniu tych zabiegów kompilacja powinna zakończyć się pomyślnie.